# SAP Sizing Help Document - printed from SAP's Quick Sizer Online help

## **User-based input**

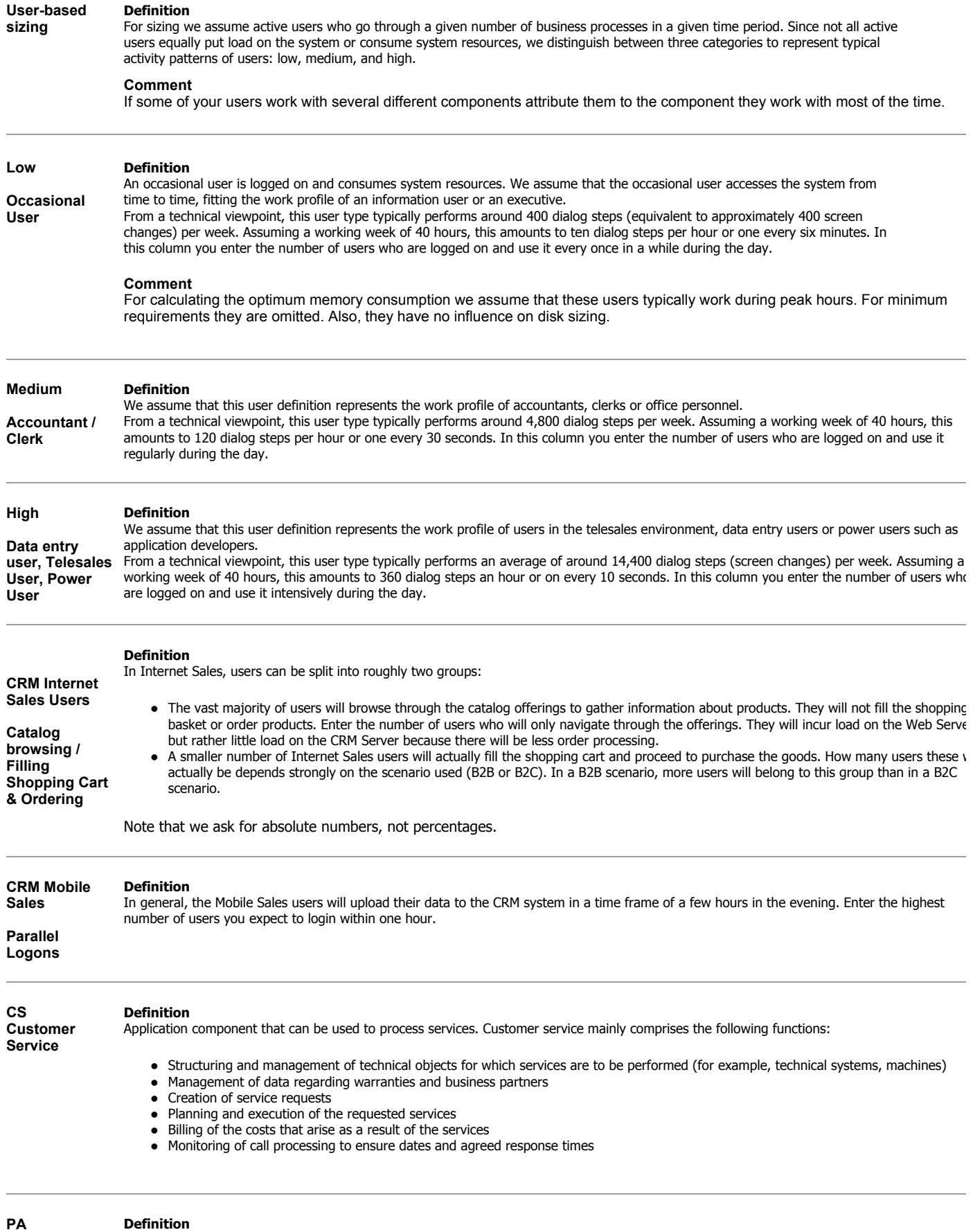

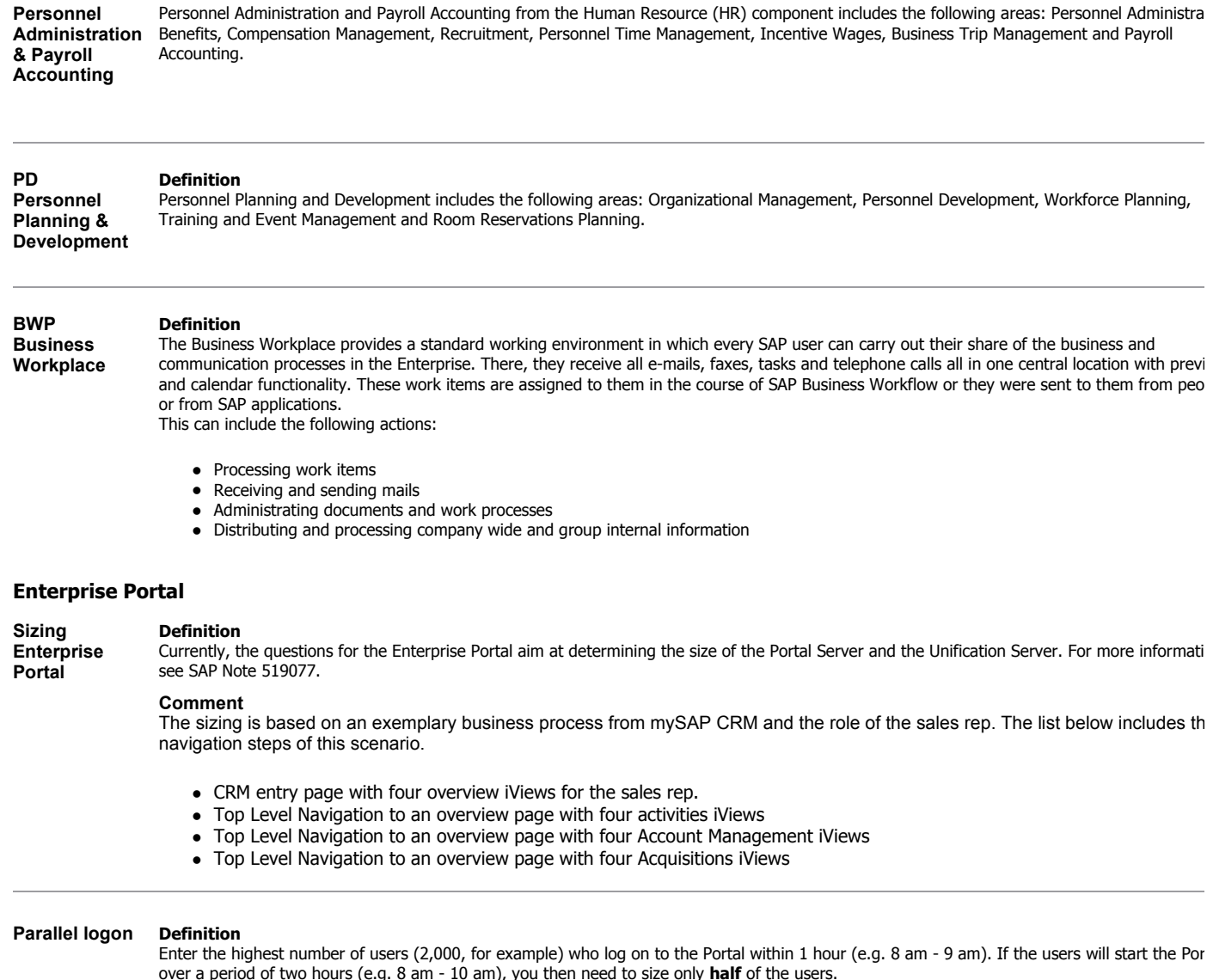

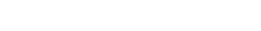

**users** 

**TREX)**

**Concurrent Definition** To determine the high load phase, we ask for the highest number of users you can imagine will work simultaneously in the system within one h We assume that they navigate through pages that contain four iViews. If they open documents or start transactions, fill in the values for Conten Management.

### **Comment**

We assume a distribution of 60% users with a think time of roughly 600 seconds between two clicks, 34% with about 180 seconds think time and 6% with a think time of 30 seconds.

**Content Management Definition** Enter how many clicks out of 100 access documents.

#### **Search Definition**

**function (using**  The information retrieval system Text Retrieval and Classification (TREX) provides various software applications with intelligent search, retrieval and classification functions for documentation development. You can use TREX to search extensive electronic collections of text documents flex and to structure document classification in a way that gives a clear overview of what is available. The TREX text-mining functions allow interest and relevant information to be extracted from text documents for the user.

In principle, TREX can process, search, and classify any file format that can be rendered as text. Filter software integrated into TREX converts a current standard document formats (HTML; XML; DOC; TXT; RTF, and so on) into text. Text documents in numerous European and non-Europe languages can also be processed by TREX. All central and western European languages are supported, as are Korean, Japanese, and Chinese.

## **Comment**

For sizing TREX we currently consider only the search function.

# **SAP Utilities**

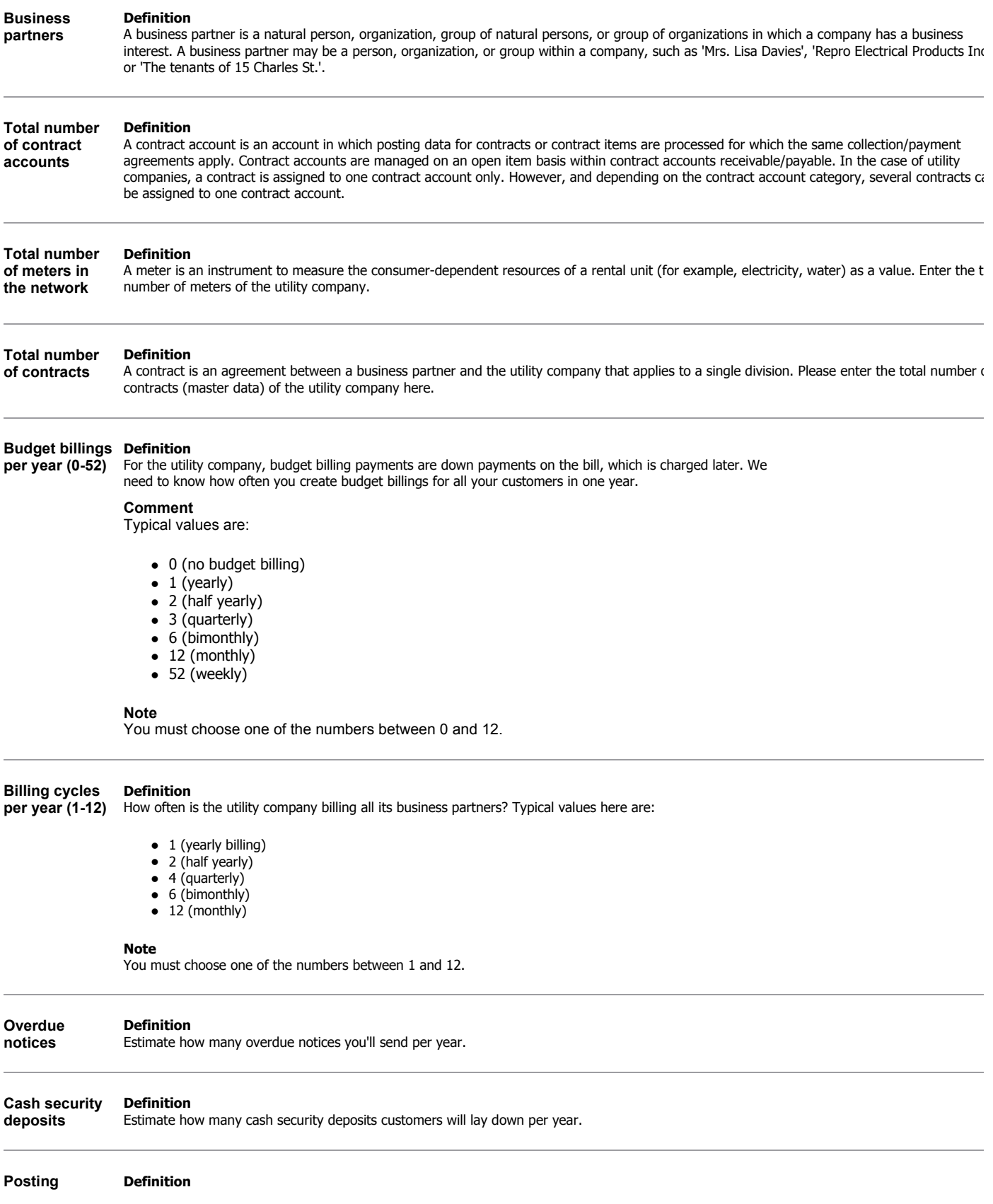

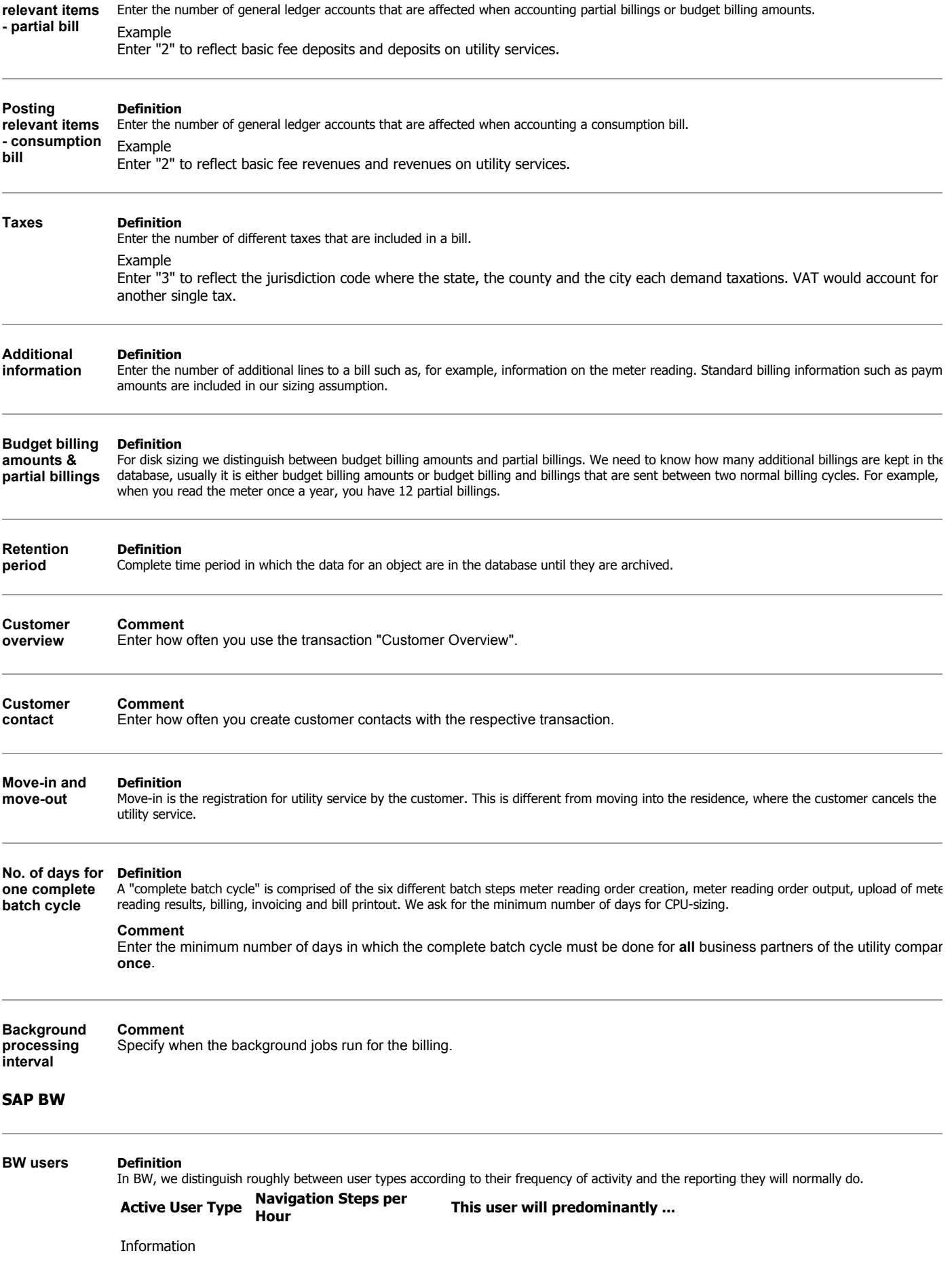

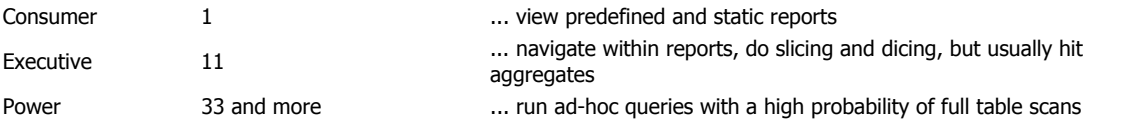

A navigation step includes drilling down in the reports and corresponds to nine dialog steps in the SD benchmark. If you don't kn the user distribution, a typical ratio in the BW environment is 71% : 27% : 3% (normal : advanced : power).

### **Query types Definition**

Collection of a selection of characteristics and key figures (InfoObjects) for the analysis of the data of an InfoProvider. A query always refers exactly to one InfoProvider, whereas you can define as many queries as you like for each InfoProvider.

For sizing purposes we distinguish between three query types which are defined by the load they create in the system.

- Report Viewing: Predefined, static, reports using optimal aggregates
- OLAP Analysis: Slicing and dicing, navigating in reports, using various aggregates
- Data Exploration: Data mining, that is ad-hoc reports with unpredictable navigation paths, access of detail data, full table scans

Any user can do any type of query. However, experience shows a certain activity pattern, as you can see in the table below.

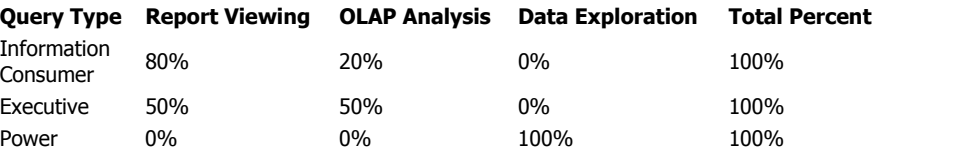

### **InfoCube Definition**

The central objects upon which reports and analyses in BW are based, are called InfoCubes. An InfoCube describes (from a reporting point of v a self-contained dataset, for example, of a business-orientated area.

An InfoCube has a particular type:

- BasicCube which is a collection of relational tables arranged according to the star schema: A large fact table in the center, surrounded b several dimension tables.
- MultiCube which is based on the basic cube. It combines data from several BasicCubes/RemoteCubes, and brings it together into one context. The MultiCube itself does not contain any data; its data comes exclusively from the BasicCubes it is based on.
- RemoteCube to carry out reporting using data in external systems without having to physically store transaction data in BW.

Only BasicCubes physically contain data on the database. MultiCubes and RemoteCubes simply display logical views of a dataset. The InfoCube type is not important, as far as reporting is concerned. A query definition always refers to one InfoCube. The difference between the InfoCube types becomes important at the point when you select data for the query.

InfoCube types: From the list below you can choose additional InfoCubes, just take the information and fill it in the questionnaire

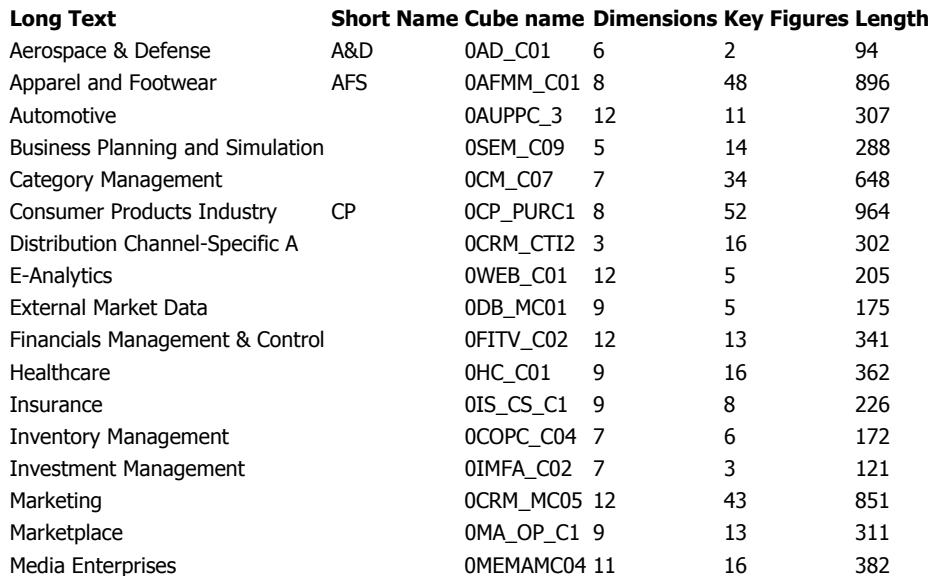

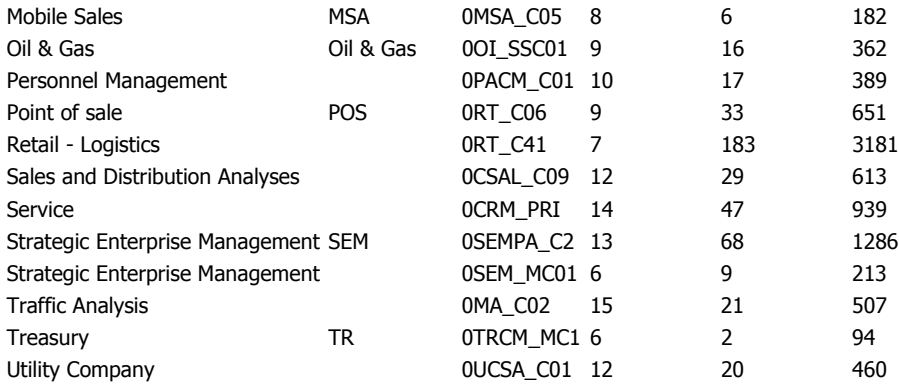

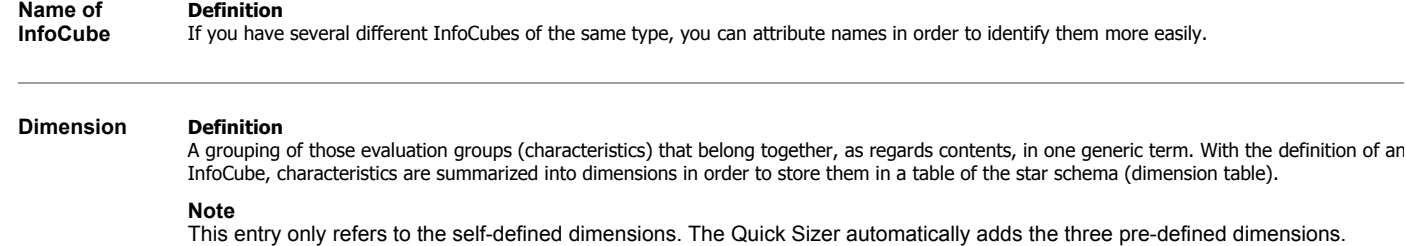

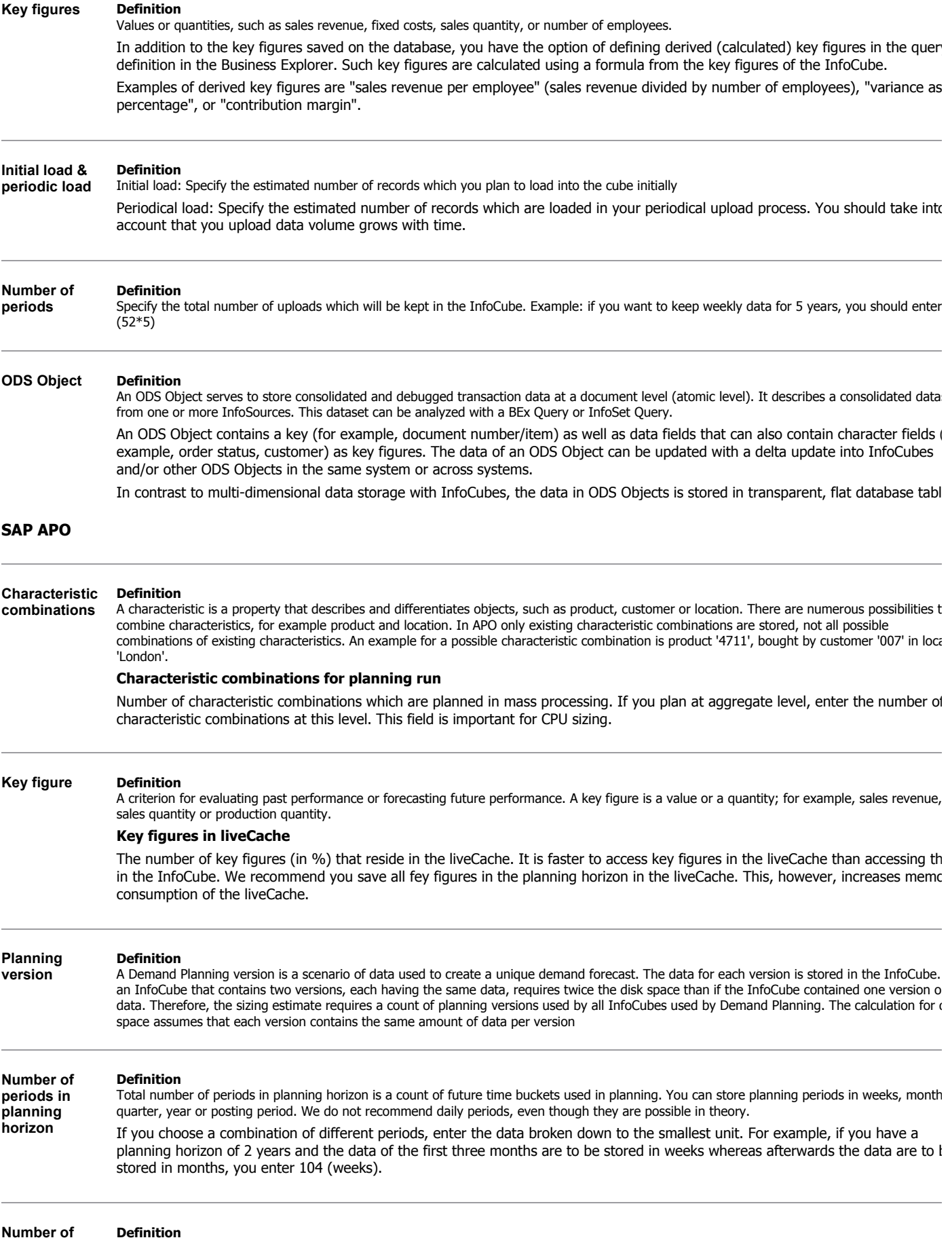

Total number of periods in historical horizon is a count of the historic time buckets to plan future demand. Note that a higher number of time

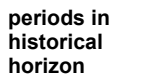

buckets requires more disk space and CPU processing time.

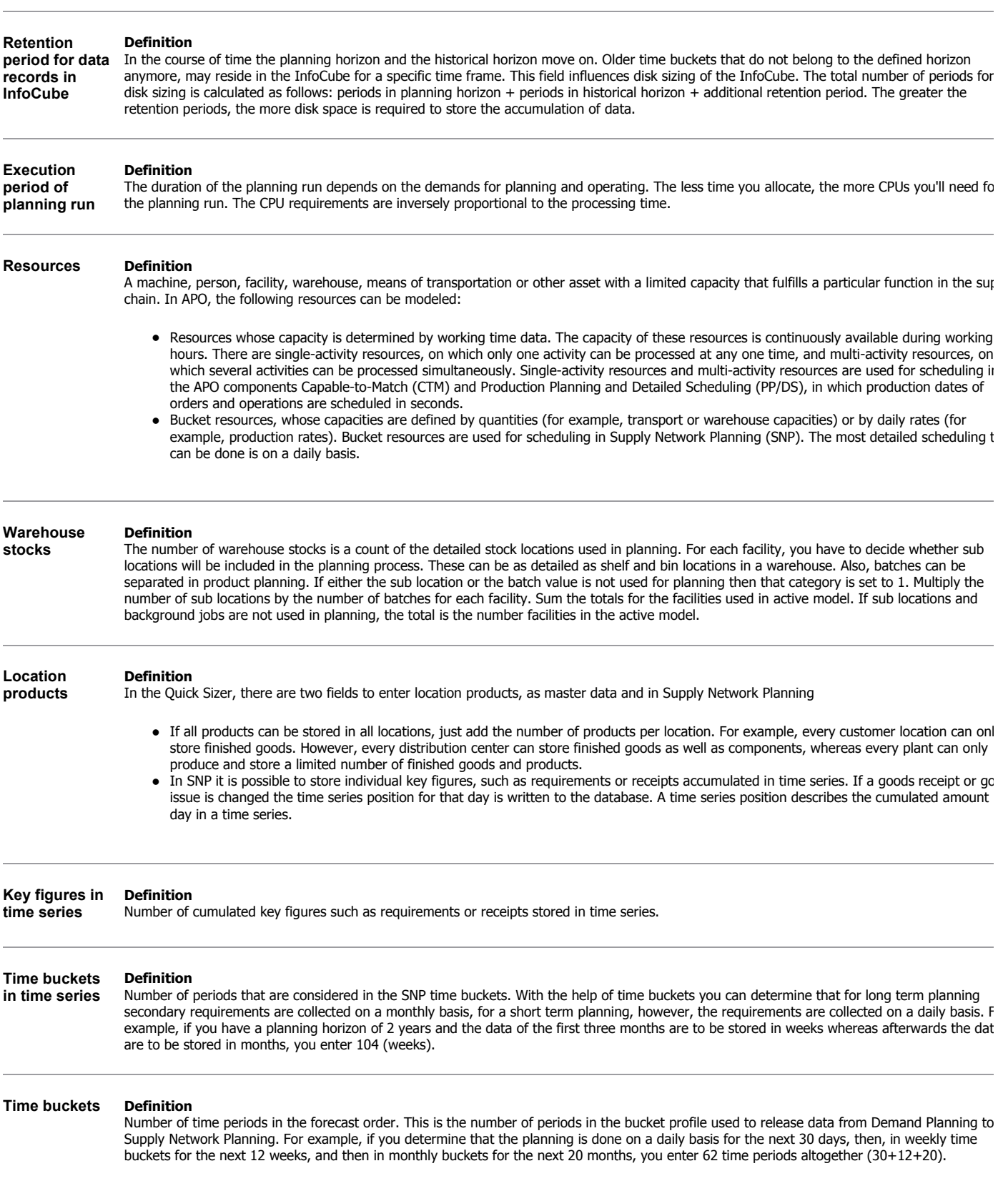

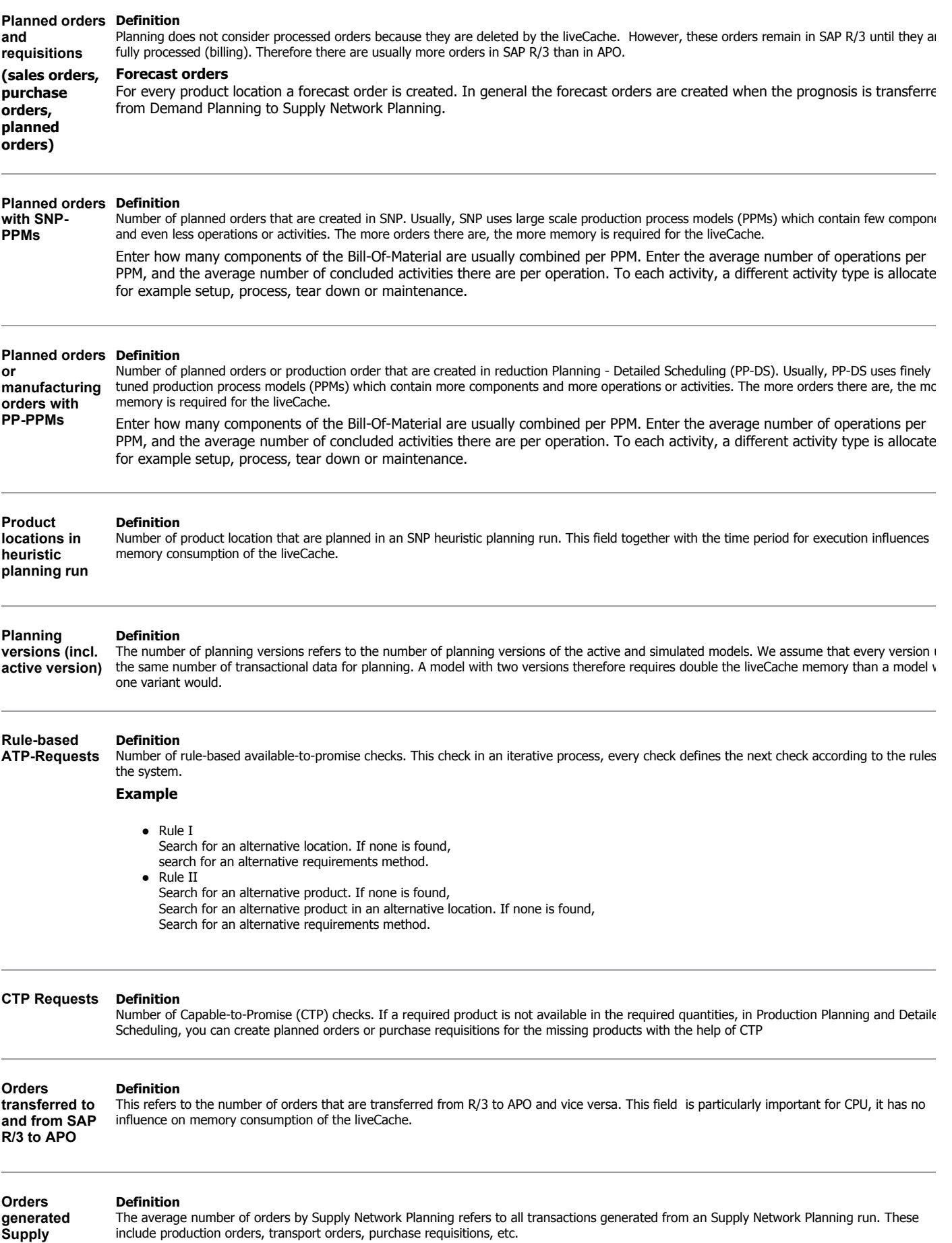

**Network** 

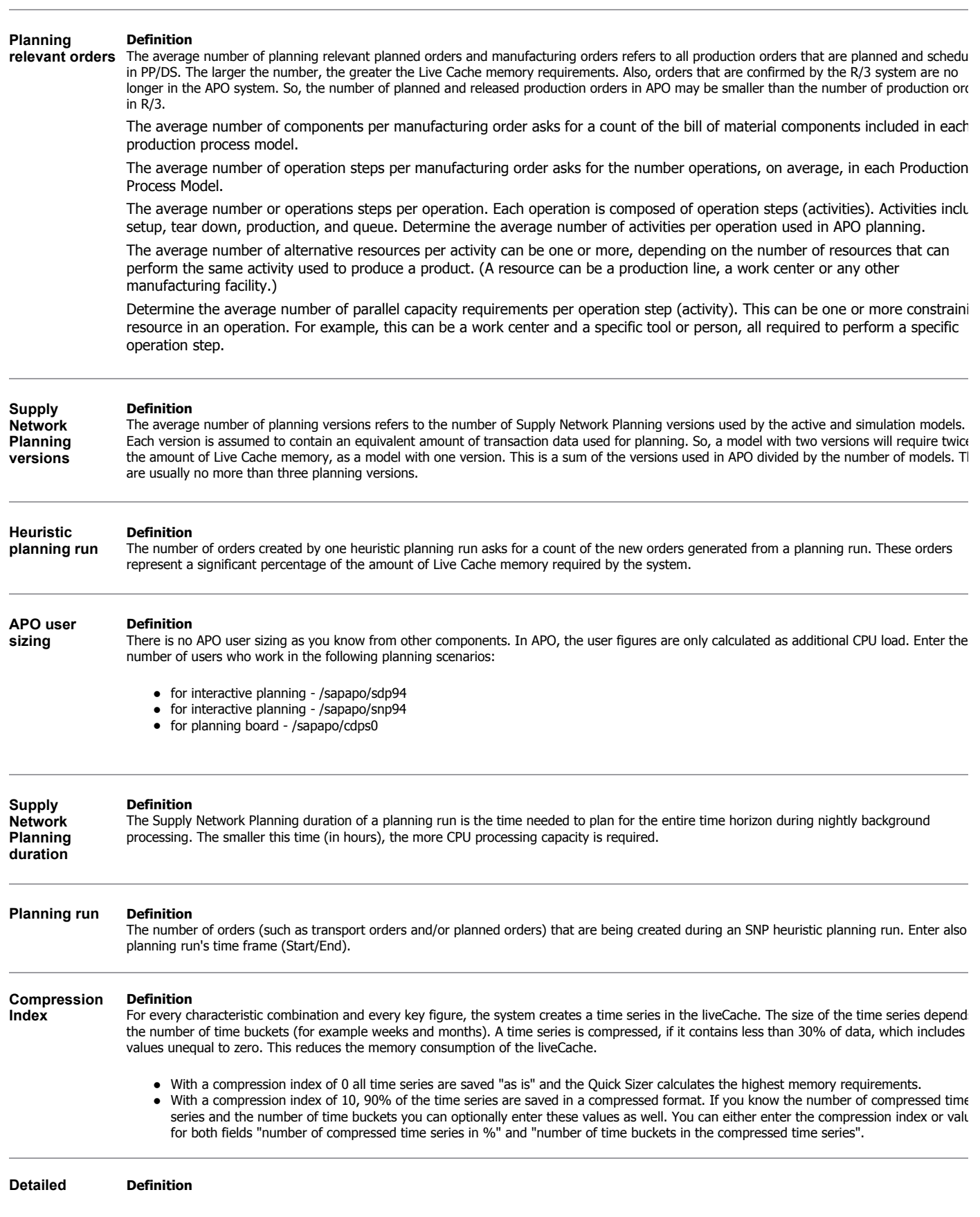

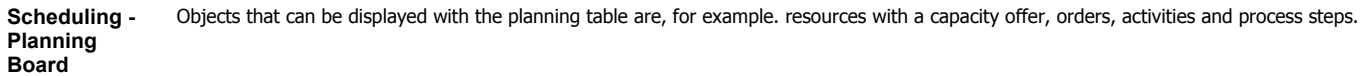

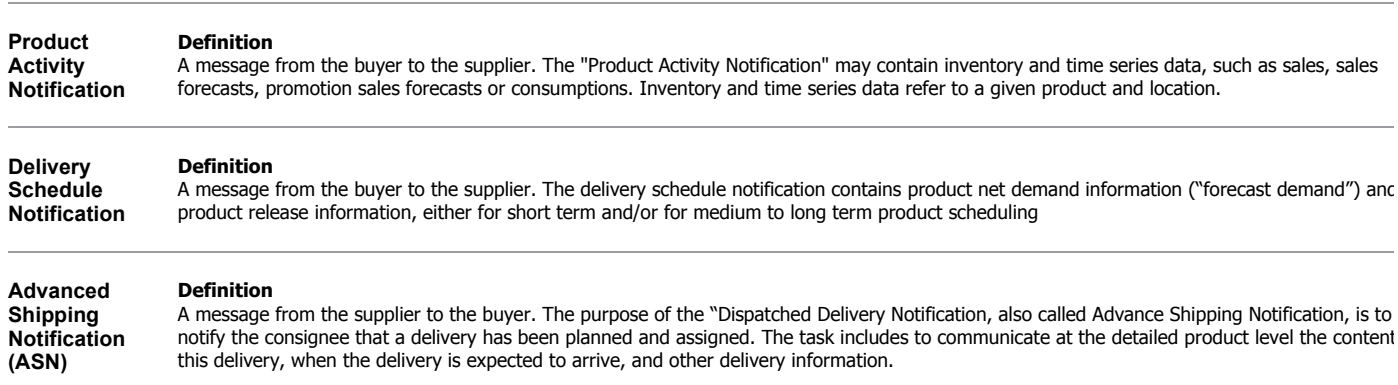

## **Goods Receipt Definition**

**Notification** A message from the buyer to the supplier. The purpose of this message is to notify the shipper that a delivery has been received and to report status on a delivery as well as on delivery content level, i.e. on a detailed product level.

## **mySAP CRM**

**Management**

#### **Opportunity Definition**

The Opportunity describes the sales prospects, their requested products and services, the sales prospect's budget, the potential sales volume an an estimated sales probability. This information becomes concrete in the course of the sales cycle, and can be displayed and evaluated in the system.

Opportunity Management provides the framework for presenting sales projects from the very start, and tracking their progress. I this way, it provides the basis for an analysis and optimization of your Enterprise.

Users in Opportunity Management can use the following functions:

- Presentation of the Sales Cycle
- Reason for Status
- Working With Products
- Management of Attachments
- Transferring Data for Sales Volume Forecast
- Classification of Opportunities
- Texts in Opportunities
- Opportunities Fast Change

### **Comment**

- Make sure you (determine and) enter the number of times the opportunities are displayed or changed (in percent). This is important for the sizing because the typical lifecycle of an opportunity includes several changes (for example the status or phase) as well as several display actions (for example, to check the ongoing status or the final success).
- Note that attached documents (typically PC type documents such as text files, presentations, or documents in print format which are uploaded into CRM are not considered in this approach.

#### **Activity Management Definition**

Within Activity Management, your employees can:

- Create business activities to document any interaction they have with customers
- Create tasks to manage their own workload
- Manage their work in the Application Workplace
- View appointments and activities in the calendar
- Access the Business Workplace for using workflow items

The two main elements in Activity Management are the application workplace and the calendar. Each provides a different view of your workload and you can switch between them.

The calendar displays all your appointments in a daily, weekly, or monthly overview. The inbox, on the other hand, provides you with a personal workplace or file manager, where all your activities, whether they have been given fixed appointments or not, are clearly sorted into different folders.

Activities often are some kind of follow-on actions, for example a follow-up call after an initial sales conversation with a customer Changes to an activity are regular. Make sure you include this information in the sizing.

### **Comments**

- Users are very rarely entered in this component because they are usually more involved in order processing or opportunity processing. Therefore, you should attribute users to these components rather than to Activity Management.
- Note that attached documents (typically PC type documents such as text files, presentations, or documents in print format which are uploaded into CRM are not considered in this approach.

#### **Customer Definition**

In CRM, customer orders can be created in different ways, for example by a telesales agent in the Call Center or by customers via the Internet. Directly created orders in CRM Online are included here as well.

It is important to enter the customer orders in the line/application/module where they are closest to because this may have a gre influence on sizing.

#### **Service Definition**

**Transactions**

**orders**

You can use the component Service transaction to represent business processes in the service area in your company. Service transactions can b entered in the following ways.

- By an employee in the CRM System
- By an employee in the Customer Interaction Center
- By your customer via the Internet

The service transaction can be either a service order or a service request.

#### **Definition of service order**

A short-term agreement between a service provider and a service recipient, in which the service recipient orders one-off services which are bille when completed using resource-related billing. The line for service orders includes the following:

- Services
- Spare parts
- Products
- Prices
- Billing data

#### **Internet Sales Definition**

This component allows electronic business activities to take place between companies and consumers as well as only between companies. Using SAP Internet Sales, manufacturers, shippers, wholesalers, and retailers can sell their products directly via the World Wide Web. The following components are contained in CRM Internet Sales:

- Business-to-Consumer (B2C) Internet Sales
- Business-to-Business (B2B) Internet Sales
- Business-to-Reseller (B2R) Internet Sales

#### **Comment**

For user-based sizing we assume that there are two different user types. Some users will browse through the product catalog and eventually create orders, the others will only browse through the catalog. The browsing users mainly create load on the J2EE Ser Those that create orders will create additional load on the CRM Server. Enter the number of different user types per hour.

#### **Customer**

**Interaction Center**

#### **Definition**

The Customer Interaction Center (CIC) is a key technology of Customer Relationship Management with mySAP.com. It is designed as a multichannel, blended business process interaction center to empower call centers to provide the highest level of customer service. It provides robus technology for contact center operations. It tightly integrates a highly customizable and full-featured front office with your back-office as well as your entire range of customer-centric processes. The Customer Interaction Center is the common state-of-the-art technology for any business transactions via phone, email, letter or face to face. It's used in the following CRM Business Scenarios: Service Interaction Center, Telesales and Telemarketing. Highlights of CIC include:

- Processing inbound and outbound telephone calls with customers and other business partners using Computer Telephony Integration (C) technology as middleware.
	- An Email Office system for processing incoming and outgoing emails. Also included are Planned Activities for the agent to execute.
- A comprehensive Interaction History log to provide one view of a customer. This enables agents to view planned and historical activities along with sales and service orders.

### **Comment**

For user-based sizing we assume that the CIC creates additional load. Basic load is created by the business transactions called

through CIC, such as Opportunity Management, Activity Management, Customer Order, and Service Transaction. Therefore we recommend you enter a CIC user in the line for CIC as well as in the line of the respective business transaction.

To reflect CIC orders in the Quick Sizer use the line for customer orders and add the number of calls.

## **Example**

Altogether, 100,000 customer orders are being created, 50,000 of them through CIC. To reflect this, you enter 100,000 under customer orders and 50,000 under calls.

#### **Mobile Sales Definition**

**and Service** Mobile Sales allows sales teams to work offline and to synchronize their data with the R/3 System. In this way, it supplies all the information required for optimal customer interaction. Such information can include real-time updates on:

- Business partners
- Contact persons
- Products and services
- **Opportunities**
- **•** Activities

This component contains functions allowing sales representatives to:

- Coordinate their activities, including marketing and advertising campaigns
- Present product lines and compare them to competitive products
- Create quotations and orders immediately on site
- Ensure that orders are correct and confirmable, including configuration, pricing, and delivery data
- Coordinate the transmission, retrieval, and storage of inbound and outbound information

Mobile Service allows field service representatives to review daily service visit agendas, prepare service jobs, report on time spent and materials used as well as reporting on malfunctions encountered. It also enables field personnel to enter information on actio performed to fulfill service obligations.

#### **Note**

Here you can also enter users who use Handheld Sales and Handheld Service.

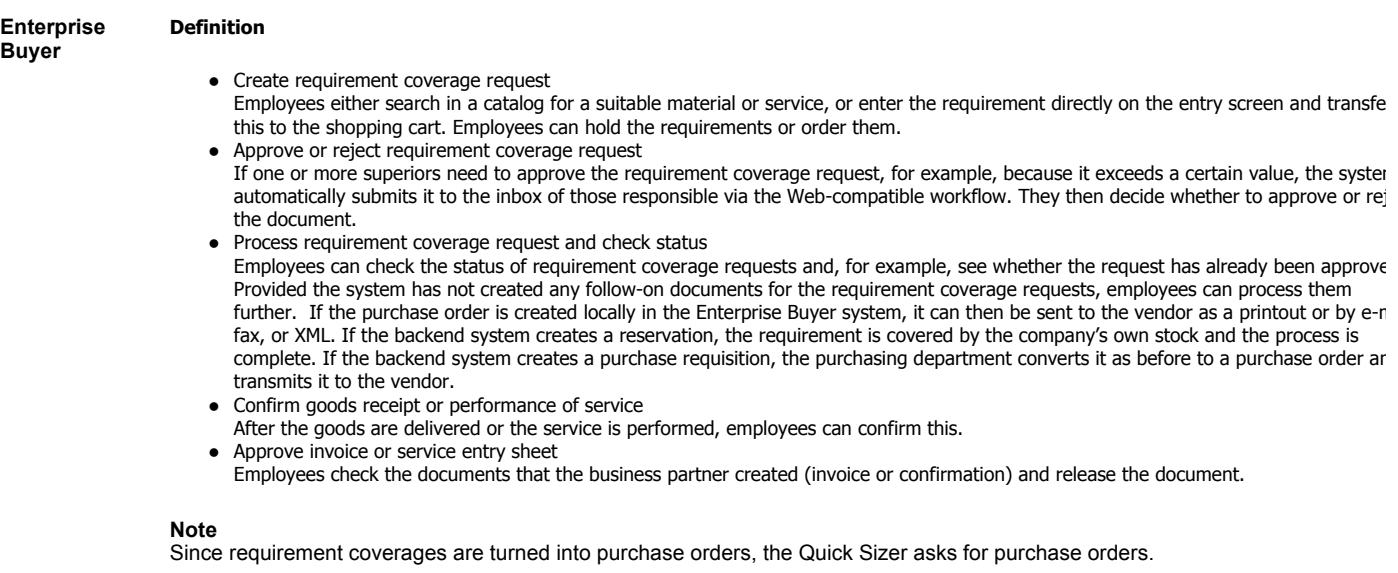

## **CIC calls Definition**

Enter the number of incoming and outgoing calls. Note that business objects created during a call, such as a customer order or a service order must be entered separately. This equally applies to business objects that are displayed or changed during that call. Make sure you specify this i the columns for display and changes for the respective objects.

Note that only objects created or changed **in CRM** need to be considered. Because of the flexible design of the CIC and the myS Workplace, other systems (such as non-SAP or legacy systems) can be incorporated in the process as well. But consecutive load i systems other than mySAP CRM are not in the scope of this sizing. Therefore, activities may very well produce load in systems ot than mySAP CRM. For example, if a call center agent opens a customer order in a legacy system to display the delivery status, th has no influence on CRM sizing.

### **Customers and Definition**

**prospects** This field refers to the number of

**Definition**

- individual customers or companies
- prospects your organization is in touch with. This number is usually much higher than the number of customers alone
- contact persons at customers

**Number of products** In general, you would enter the number of products you sell. However, this number can increase if you have the following additional products i the CRM System: Products that are

- $\bullet$  not produced any longer but are still on stock
- currently not being produced or sold but still kept as master data for historical reasons
- for your own requirements, if, for example, you have spare parts, office products, or merchandizing material

#### **Organization Definition**

**layers**

Information about customers and prospects must be made available for different kinds of interested parties. For example, the same customer information is shared by a sales representative in the field who is in touch with the customer and his superior at the company. The top manage might want to have a look at the data as well. In this case you would enter three layers. If you have different organizations by products, produc groups or customer groups with key account managers, the number of layers is higher.

#### **Service Definition**

**objects** If you use your CRM System within a Mobile Service Scenario, you should enter the number of machines or objects that you plan to administrat with your system on a long run. This can be photocopiers, printing machines as well as any other installation of your products.

#### **Table Headers**

#### **Country Definition**

The country in which the system will be running.

#### **Comment**

This entry determines with which number of working days the Quick Sizer will calculate. For example, for Asia we assume 300 working days, in the USA 250, and in Europe 200. You can select the country in the user input page.

### **Status Definition**

Status "P" for Preliminary The project data can be changed.

## Status "F" for final

Changes to this sizing project with this project name are no longer possible.

#### **Comment**

When you set the status to final, the hardware partner can access the project to make sizing recommendations. You set this statu on the result page. Note that you can also create a new project with reference to an existing one.

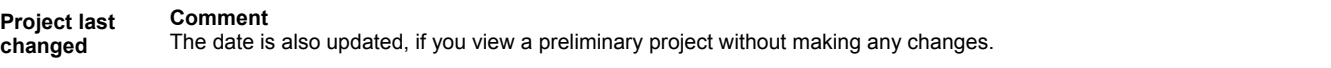

**Component & Definition**

**object** Component or object of the system corresponding to the component hierarchy. A component can be a production order or a Financial documen **Comment**

The Quick Sizer calculates with the number of respective objects created per year. Calculations are based on the following assumptions:

- Number of working days per year in Europe: 200 days
- Number of working days per year in USA: 250 days
- Number of working days per year in Asia: 300 days
- 8 hour working day from 8:00 am 4:00 pm.

## **Sub component Definition** Component at a lower level of the component hierarchy in the R/3 System. For the calculation we need to know the number of sub items. For example: The number of lines per printed document, the number of line items per purchase order, or the number of recipients per mail. **Comment** The Quick Sizer calculates with the average no. of number of sub objects, that is, line items, lines, or mail recipients created per year. **Note** Enter only rounded up natural numbers without decimals. **Retention period (months) Definition** The time in months that the object remains in the system before it gets archived and deleted in the database. The time objects remain in the system influences the disk size to a great extent. We therefore recommend you consider data archiving at a very early stage in your project. **High load phase Definition** For the calculations of your CPU requirements, we need to know the volumes processed per day. Here, it is important to know the figures durin particularly active day or season in the year (such as Christmas) where the volumes processed are much higher than usual. In order to determine the peak load the system will have to handle, we ask you to fill in the number of objects that are created in the highroad phase. A telesales company, for example, could enter the number of customer orders created in the peak phase of t day, for example between 3 pm and 9 pm. **Comment** The high load time is selected in clock time (e.g. 15 - 21). You can also use the high load phase for entering background processes, for example the number of billings created between 9 p and 12 pm. **% of Object changes and display Comment** Enter how often a newly created object is changed or displayed (in percent on average, without percentage sign). **Example** An order is always changed or displayed after being created: 100 Every second order is changed or displayed after being created: 50 Every order is changed or displayed twice after being created: 200 **mySAP Financial Services - Collection & Disbursement Contract Account Definition** The account for one or more insurance contracts. This account shows the payables and receivables of the insured in relation to his or her insure contract account can contain several insurance objects (such as liability insurance or fully comprehensive coverage) that post to the same accou **Insurance Object Definition** There are several different kinds of insurance objects. The principal objects used are contract accounts and claims. You can assign several insurance objects to a contract account.

**Broker Definition**

The intermediary (for example broker) between the insurer and the insured. The insurance settlement process can be carried out either directly

with the customer or via the intermediary (hereafter called broker). In Financial Services - Collections & Disbursement there are two different scenarios:

- Scenario 1: Communication and payment take place directly between the insurance company and the insured. In this scenario the typica master record model is set up as follows: 1 business partner has 1...n accounts, to which 1...n insurance objects are assigned. Payment and correspondences are based on the CD documents posted to the customer accounts.
- Scenario 2: In the scenarios that involve brokers, the master data does not only consist of the customer master data and the postings, I also of the "broker master data". For the broker additional master data is created: Business Partner (Intermediary, Broker) --> Contract Account (Broker Account) --> Insurance Object (Broker Contract). On the insurance contract level it is possible to specify and control fo specific periods of time, whether the broker is also responsible for collections and disbursements. Broker collections offers an additional function called broker report. When a broker report is posted, the relevant items are transferred to the broker account, via a transfer posting. In addition, the broker may also have a commission account. The commissions are also transfer posted to the broker account together with the broker report. In the end only the balance is settled with the broker, which, compared to Scenario 1, considerably red the number of payment transactions, because a broker is usually responsible for several customers at once.

Vermittler (zum Beispiel Makler) zwischen Versicherer und Versicherungsnehmer. Die Versicherungsabrechnung kann direkt mit dem Kunden od über den Makler abgewickelt werden. Im Financial Services - Collections &Disbursement (FS-CD) gibt es unterschiedliche Szenarien:

- Szenario 1: Kommunikation und Zahlungsverkehr finden direkt zwischen Versicherungsunternehmen und Versichertem statt. In dem Fal sieht das typische Stammdatenmodell folgendermaßen aus: 1 Geschäftspartner hat 1...n Konten, denen 1...n Versicherungsobjekte zugeordnet sind. Zahlungen und Korrespondenz finden auf Basis der auf den Kundenkonten gebuchten CD Belege statt.
- Szenario 2: Bei den Makler-Szenarien kommen zusätzlich zu den Kundenstammdaten und den Buchungen "Vermittler-Stammdaten" hinz Für die Vermittler werden zusätzlich Stammdaten angelegt: Geschäftspartner (Vermittler, Makler) --> Vertragskonto (Maklerkonto) --> Versicherungsobjekt (Maklervertrag). Auf der Ebene der Versicherungsverträge kann zeitraumabhängig auf Maklerverträge verwiesen un zusätzlich gesteuert werden, ob der Makler auch für das In/Exkasso verantwortlich sein soll. Das Maklerinkasso bietet als zusätzliche Funktionalität die so genannte Maklermeldung. Beim Buchen einer Maklermeldung werden die relevanten Posten von den Kundenkonten das Maklerkonto umgebucht. Der Makler könnte auch noch ein zusätzliches Provisionskonto besitzen. Die Provisionen würden dann mit d Maklermeldung ebenfalls auf das Maklerkonto umgebucht. Im Endeffekt wird dann nur noch der Saldo mit dem Makler abgerechnet, wa die Anzahl der Zahlungstransaktionen im Vergleich zu Szenario 1 erheblich absenkt, da ein Makler i.d.R. für mehrere Kunden zuständig i

### **Sub ledger Document & Payment Document Definition** A Sub ledger document consists of one Header with 1...n Business Partner Items (e.g. Receivables, Payables) and 1..m General Ledger Items. Payment Document is a Sub ledger Document which represents a payment from/to the customer. In the most common case the payment documents are directly cleared against open items and point to the Business Partner Position of the cleared item. Therefore Payment Document normally don't create physical entries for their Business Partner Positions in the database. **Payment Plan Transfer & Payment Plan Execution Definition** During a payment plan transfer, the transaction data is transferred from the operational systems to the payment plan store of the FS-CD, and t is followed by the payment plan execution. This creation of sub ledger documents is essential for sizing. There can be different scenarios for this process: • In the simplest and most common scenario, a transferred Payment Plan line item corresponds to exactly one open item. • In the more complex scenario, a payment plan Position item is divided into several partial receivables. One payment plan Position item of lead to the creation of several open items. For example, under a payment plan fixed payments have to be made for the next 12 months The payment plan is stored at the insurance object level and controls the creation of open items from the payment plan line items. **Payment Run Definition** The process during which for all open items which are selected by the payment run, payment documents are create and cleared against the du items. The data which is created with the Payment run is also the bases for the creation of the payment media (e.g. bank files). Enter the num of open items. **Note: Objects in highload phase**  To account for payment runs during the highload phase do not simply enter the number of open posts to be balanced. In addition include the number of open posts that are marked open in the database. **Example** In the payment run those items are balanced that participate in the automatic debiting process. In addition, you have to include t number of open posts occasioned by individual debiting. This number can be considerably larger than the number of items to be balanced in general. **Payment Lot Position Definition** A function through which the bank files of self-payers are entered into the system and payment documents that are cleared against open items are created. **Dunning Definition** The number of dunning notices that are produced. Note: We assume that the notices are printed.

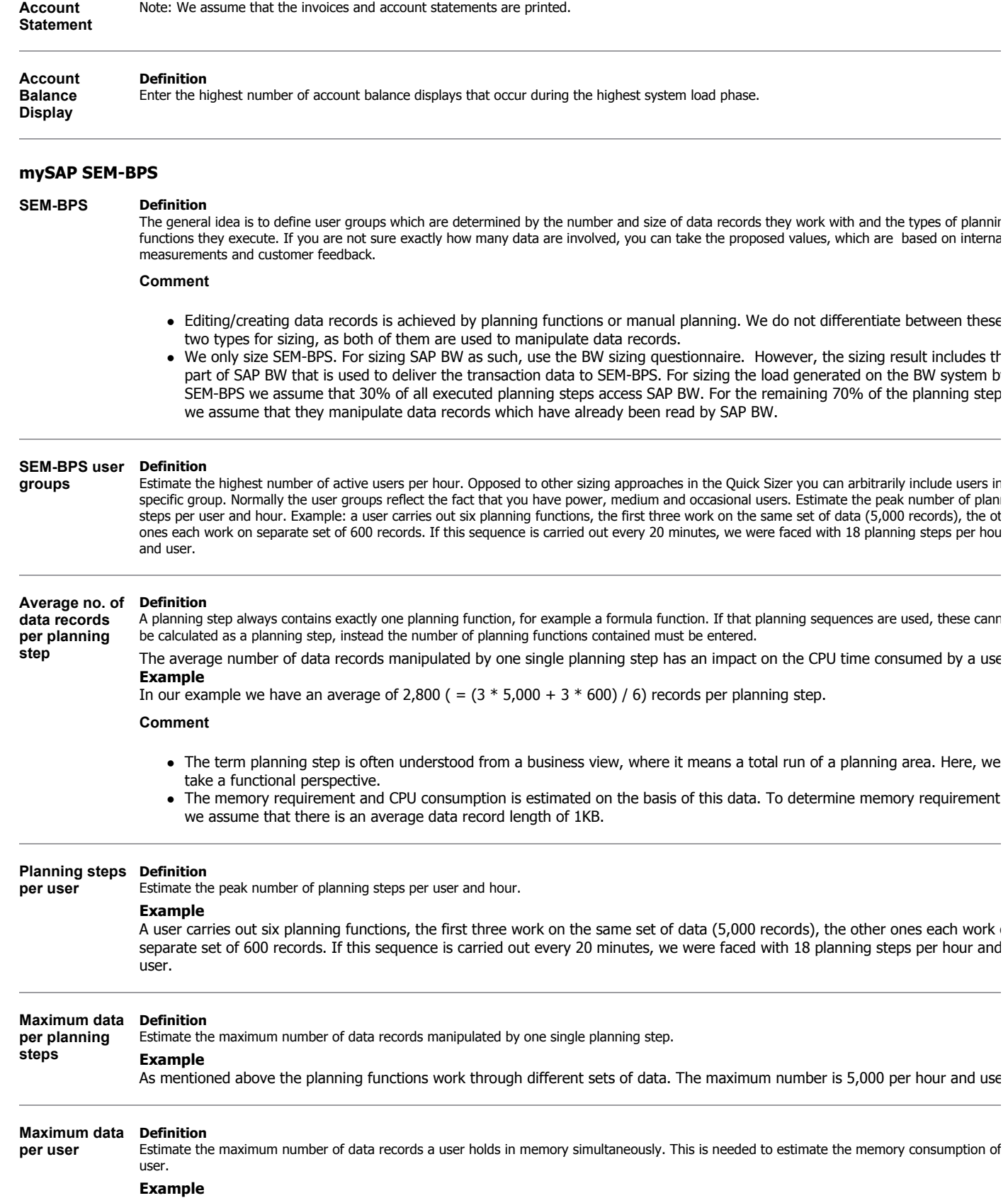

Take the example mentioned above. If the user doesn't leave the transaction, he holds  $6,800$  (5,000 + 600 + 600 + 600) records memory. Please keep in mind, that the set of data is the sum of records read and records created.

**Invoice and** 

**Definition**

# **mySAP Supplier Relationship Management (SRM)**

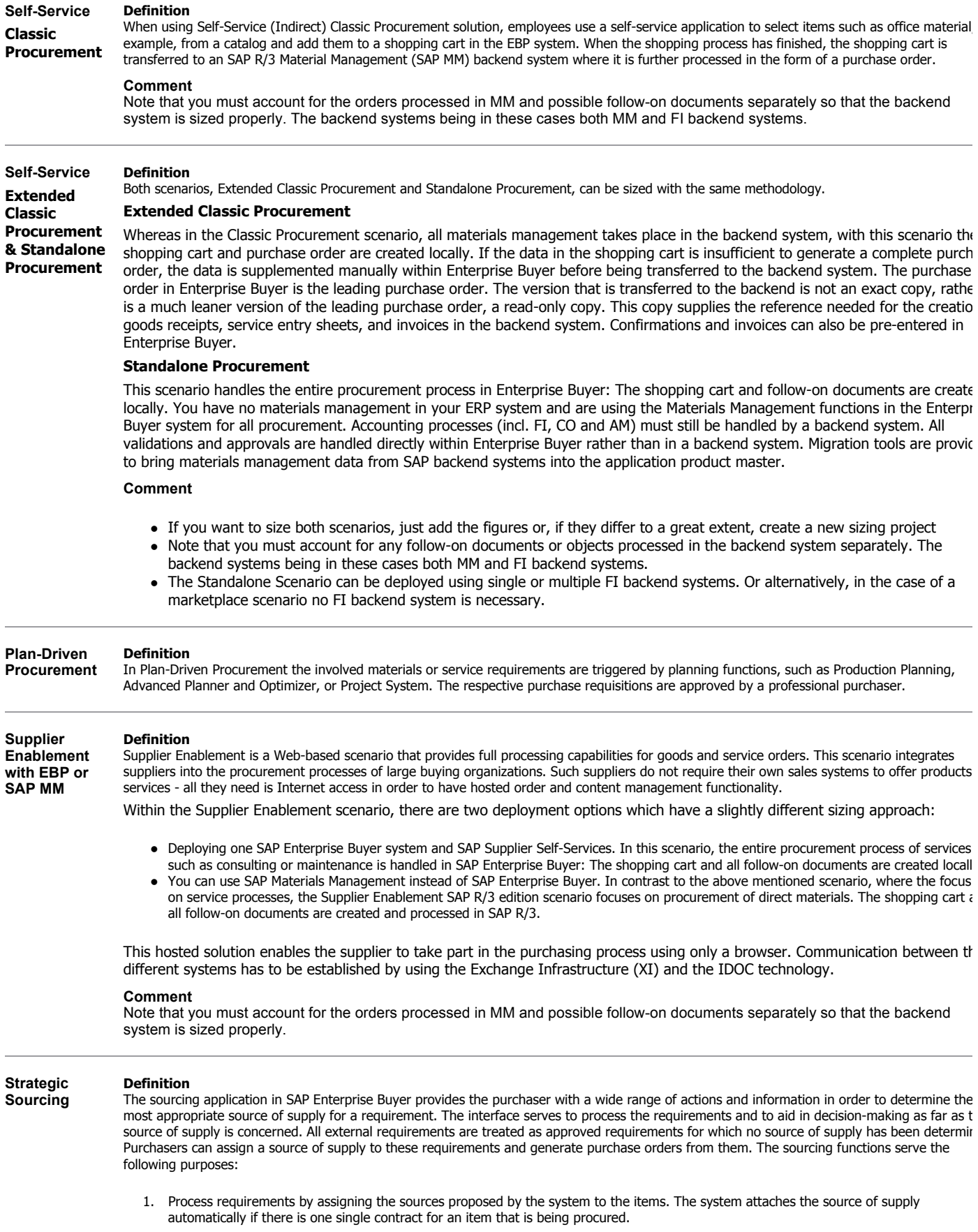

- 2. Process requirements by assigning the sources proposed by the system to the items. The system determines contracts and vendor-spec prices (product linkage). In addition, a detail view shows if the source of supply found is contained in the vendor list.
- 3. Process requirements by creating bid invitations with SAP Bidding Engine. The information on the requirement is transferred to SAP Bidd Engine and the status of the RFQ can be monitored in the sourcing application.
- 4. Provide information to support decision-making when determining sources of supply via BW.

For sizing we consider the standard Strategic Sourcing scenario where a bid invitation that is generated from a shopping cart. Bidders can respond to the bid invitation and finally a particular bid is approved by the professional purchaser. We therefore need know the number of line items per order, and the number of bidders.

© 2004 by SAP AG. All rights reserved. SAP, R/3, mySAP, mySAP.com, xApps, xApp, SAP NetWeaver, and other SAP products and services mentioned herein as well as their respective logos are trademarks or registered trademarks of SAP AG in Germany and in several other countries all over the world. All other product and service names mentioned are the trademarks of their respective companies. Data contained in this document serves informational purposes only. National product specifications may vary. Printed on environmentally friendly paper. These materials are subject to change without notice. These materials are provided by SAP AG and its affiliated companies ("SAP Group") for informational purposes only, without representation or warranty of any kind, and SAP Group shall not be liable for errors or omissions with respect to the materials. The only warranties for SAP Group products and services are those that are set forth in the express warranty statements accompanying such products and services, if any. Nothing herein should be construed as constituting an additional warranty.